## Cubic B-splines Using PSTricks

## Michael Sharpe

## msharpe@ucsd.edu

A cubic uniform B-spline curve with control points  $B_0 
ldots B_n$  is a curve parametrized by the interval [0, n], which is  $C^2$ -continuous (that is, has continuous curvature) and is on each interval [k-1, k] given by a cubic Bézier curve whose control points are derived from the  $(B_k)$ . These curves are discussed in any reasonably modern text on Numerical Analysis. One easily accessible source is the UCLA lecture notes of Kirby Baker:

http://www.math.ucla.edu/~baker/149.1.02w/handouts/dd\_splines.pdf

I'll focus on two special cases: (i) relaxed, uniform B-splines; (ii) periodic, uniform B-splines. Uniform refers to the condition mentioned in the first paragraph: each Bézier sub-curve is parametrized by an interval of length 1. Relaxed means that the curvature at the endpoints t=0, t=n is zero. Periodic means in effect that the  $B_i$  repeat periodically, and the curve generated is a closed curve.

## 1 Relaxed, Open B-spline

The algorithm has the following steps.

- The curve starts at  $B_0$  and ends at  $B_n$ .
- Divide each line  $B_{k-1}B_k$  into equal thirds, with subdivision points labeled  $R_{k-1}$ ,  $L_k$  respectively, so that  $B_k$  has  $L_k$  as its immediate neighbor to the left, and  $R_k$  as its immediate neighbor to the right.
- For 0 < k < n, divide the line segment  $L_k R_k$  in half, letting  $S_k$  denote the midpoint. In effect, for 0 < k < n,  $S_k = (B_{k-1} + 4B_k + B_{k+1})/6$ .
- Let  $S_0 = B_0$  and  $S_n = B_n$ .
- For  $0 < k \le n$ , construct the cubic Bézier curve with control points  $S_{k-1}$ ,  $R_{k-1}$ ,  $L_k$ ,  $S_k$ , parametrized by  $k-1 \le t \le k$ .

The pst-Bspline package implements this algorithm as \psBspline, whose simplest form is, for example

 $\psBspline(.5,.5)(2,0)(5,2)(6,4)(4,5)(2,4)$ 

The coordinates are the B-spline control points. Aside from the usual keywords, like linestyle, linecolor and arrows, there is a Boolean keyword showframe. The effect of showframe=true is to show the intermediate points and lines in the algorithm described above.

There is another optional argument that can be applied if you wish to be able to refer to any of the points constructed in the algorithm. By example,

```
\psBspline{B}(.5,.5)(2,0)(5,2)(6,4)(4,5)(2,4)
```

sets the root of the naming scheme to B, the effect of which is that the B-spline control points will be nodes of type \pnode with names B0, B1 and so on, the other points being similarly named BL0, BL1, ..., BR0, BR1, ..., BS0, BS1, .... For example, to draw a line between BL1 and BS4, just use \ncline(BL1)(BS4).

The algorithm is implemented entirely in PSTricks code, without any Post-Script programming at all, depending for the most part on the flexibility of nodes, and above all the \multido macro, which allows one to construct with relative ease items that look and feel like arrays. Use of \SpecialCoor is essential.

There is a closely related macro \psBsplineE which removes the first and last Bézier segments, much as \psecurve acts in relation to \pscurve, allowing one one to draw B-splines with non-zero curvature at the endpoints.

```
\documentclass{article}
\usepackage{pstricks}
\usepackage{multido,pst-node,pst-bspline}
\pagestyle{empty}
\begin{document}
\SpecialCoor % essential for pst-bspline package
\psset{unit=.6in}
\begin{pspicture}[showgrid=true](-.5,-.5)(6,5)
\psBspline[showframe=true]{B}(.5,.5)(2,0)(5,2)(6,4)(4,5)(2,4)
\multido{i=0+1}{5}{\uput[20](B\i){B\i}}
\uput [90] (B5) {B5}
\uput [90] (BS1) {S1}
\uput [90] (BS2) {S2}
\uput [180] (BS3) {S3}
\uput [270] (BS4) {S4}
\uput [-45] (BR1) {R1}
```

```
\uput[-45](BL2){L2}
\end{pspicture}
\end{document}
```

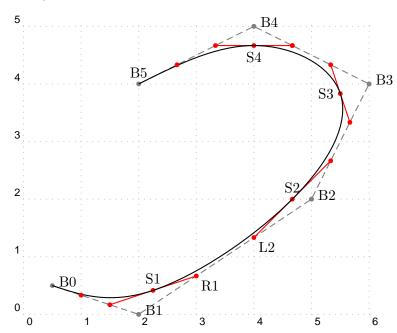

```
\documentclass{article}
\usepackage{pstricks}
\usepackage{multido,pst-node,pst-bspline}
\pagestyle{empty}
\begin{document}
\SpecialCoor % essential for pst-bspline package
\psset{unit=.6in}
\begin{pspicture}[showgrid=true](-.5,-.5)(6,5)
\psBsplineE[showframe=true]{B}(.5,.5)(2,0)(5,2)(6,4)(4,5)(2,4)
\multido{\i=0+1}{5}{\uput[20](B\i){B\i}}
\uput[90](B5){B5}
\uput[90](BS1){S1}
\uput [90] (BS2) {S2}
\uput[180](BS3){S3}
\uput[270](BS4){S4}
\uput[-45](BR1){R1}
\uput[-45](BL2){L2}
```

\end{pspicture}
\end{document}

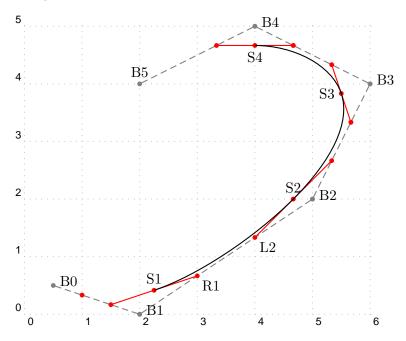

# 2 Periodic B-spline

The result here is a closed curve. The algorithm is essentially the same as in the preceding case, except:

- Extend  $B_i$  periodically with period n+1, so that  $B_{n+1}=B_0$  and  $B_{n+2}=B_1$ .
- Construct  $R_i$ ,  $L_i$  for 0 < i < n + 2, as above.
- Construct  $S_k$  as above (midpoint of  $L_k R_k$ ), for 0 < k < n + 2.
- Set  $S_0 = S_{n+1}$ .
- For  $0 < k \le n+1$ , construct the cubic Bézier curve with control points  $S_{k-1}, R_{k-1}, L_k, S_k$ , parametrized by  $k-1 \le t \le k$ .

The macro in this case is \psBsplineC, where the C stands for Closed. The code, being implemented as a \pscustom object, does not accept the

```
{\tt doubleline}\ {\tt keyword},\ {\tt but}\ {\tt does}\ {\tt accept},\ {\tt for}\ {\tt example},
```

```
fillstyle=solid,fillcolor=gray
```

```
\documentclass{article}
\usepackage{pstricks}
\usepackage{multido,pst-node,pst-bspline}
\pagestyle{empty}
\begin{document}
\SpecialCoor % essential for pst-bspline package
\psset{unit=.6in}
\begin{pspicture}[showgrid=true](-.5,-.5)(6,5)
\psBsplineC[showframe=true]{B}(.5,.5)(2,0)(5,2)(6,4)(4,5)(2,4)
\multido{\i=0+1}{5}{\uput[20](B\i){B\i}}
\uput[90](B5){B5}\uput[90](BS1){S1}
\uput[90](BS2){S2}\uput[180](BS3){S3}
\uput [270] (BS4) {S4} \uput [-45] (BR1) {R1}
\uput[-45](BL2){L2}
\end{pspicture}
\end{document}
```

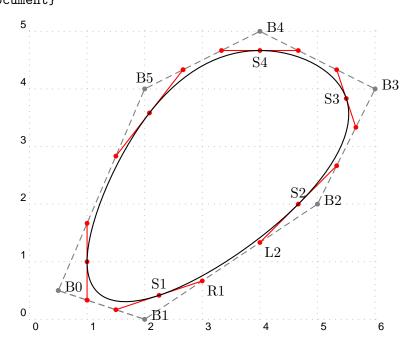

## 3 Related constructions

There are in addition three additional macros that draw similar curves, but organized in a slightly different way. They are particularly useful when there is a sequence of points already defined as \pnodes. Here is a simple way to define such a sequence.

#### 3.1 The pnodes macro

The line

```
pnodes{P}(2,1.5)(3,4)(5,1)
```

defines a sequence of  $\poline{Npnodes}$  with the node root P: P0=(2,1.5), P1=(3,4) and P0=(5,1). The sequence may be any (reasonable) length. The macro leaves an entry in the console saying that it has defined nodes P0 . . P2. The three new macros are:

```
\psBsplineNodes{<node root>}{<top index>}
\psBsplineNodesC{<node root>}{<top index>}
\psBsplineNodesE{<node root>}{<top index>}
```

corresponding to the macros \psBspline, \psBsplineC and \psBsplineE. The difference is that the macros with Nodes in the name have as arguments the root node name and the last index, rather than the list of points. For example, with the above definition of P in force, \psBsplineNodes{P}{2} has exactly the same effect as \psBspline(2,1.5)(3,4)(5,1).

# 4 B-spline Interpolation

This is the inverse problem. Being given points  $(S_k)_{0 \le k \le n}$ , the goal is to produce the B-spline control points  $B_k$  leading to the points  $S_k$ , so that the associated B-spline curve interpolates the  $S_k$ .

## 4.1 Open curve

We discuss first the case of an open, uniform B-spline curve with relaxed endpoints. According to the discussion above, we have to solve the equations

$$B_0 = S_0$$

$$B_0 + 4B_1 + B_2 = 6S_1$$

$$B_1 + 4B_2 + B_3 = 6S_2$$

$$...$$

$$B_{n-2} + 4B_{n-1} + B_n = 6S_{n-1}$$

$$B_n = S_n$$

for the  $B_k$ . In matrix form, this becomes the tridiagonal system

$$\begin{pmatrix} 4 & 1 & & & \\ 1 & 4 & 1 & & \\ & 1 & 4 & 1 & \\ & & \cdots & & 1 \\ & & & 1 & 4 \end{pmatrix} \begin{pmatrix} B_1 \\ B_2 \\ B_3 \\ \cdots \\ B_{n-1} \end{pmatrix} = \begin{pmatrix} 6S_1 - S_0 \\ 6S_2 \\ 6S_3 \\ \cdots \\ 6S_{n-1} - S_n \end{pmatrix}$$

The LU decomposition of the tridiagonal matrix may be seen to take the form

$$\begin{pmatrix} 1 & & & & \\ m_1 & 1 & & & \\ & m_2 & 1 & & \\ & & \cdots & & \\ & & & m_{n-2} & 1 \end{pmatrix} \begin{pmatrix} m_1^{-1} & 1 & & & \\ & m_2^{-1} & 1 & & \\ & & m_3^{-1} & 1 & \\ & & & \cdots & 1 \\ & & & m_{n-1}^{-1} \end{pmatrix}$$

where  $m_1 = 1/4$ ,  $m_{k+1} = 1/(4 - m_k)$  for  $k = 1, \dots, n-2$ . The solution of the original system is therefore accomplished in two steps, introducing intermediate points  $(R_k)$ , by (in pseudo-code)

The code for the \psBsplineInterp command uses this algorithm to solve for the  $B_k$  as nodes, except that in order to save node memory, the B nodes are substituted in place for the R nodes, so that, for example, the first step becomes  $B_1=6*S_1-S_0$ .

Assuming you have previously defined nodes S0 ··· S4,

## \psBsplineInterp{S}{4}

will construct a sequence  $SBO \cdots SB4$  of nodes at the B-spline control points for the relaxed, uniform cubic B-spline interpolating the Sk, and this curve may then be rendered with the command

### \psBsplineNodes{SB}{4}

If you don't care about keeping track of the internal operations and names for nodes, you may generate the curve directly with, for example,

## 4.2 Closed (periodic) case

We turn now to the periodic uniform B-spline curve interpolating n points  $S_0,...,S_{n-1}$ . Extend the sequence periodically with period n, so that  $S_n = S_0$ ,  $S_{n+1} = S_1$ ,  $S_{-1} = S_{n-1}$ , and so on. In order to find the periodic control points  $B_k$ , we have to solve the n equations

$$B_n + 4B_1 + B_2 = 6S_1$$

$$B_1 + 4B_2 + B_3 = 6S_2$$

$$...$$

$$B_{n-2} + 4B_{n-1} + B_n = 6S_{n-1}$$

$$B_{n-1} + 4B_n + B_1 = 6S_n$$

for the  $B_k$ ,  $1 \le k \le n$ . In matrix form, this becomes the system

$$\begin{pmatrix} 4 & 1 & & & 1 \\ 1 & 4 & 1 & & \\ & 1 & 4 & 1 & \\ & & \cdots & & 1 \\ 1 & & & 1 & 4 \end{pmatrix} \begin{pmatrix} B_1 \\ B_2 \\ B_3 \\ \cdots \\ B_n \end{pmatrix} = \begin{pmatrix} 6S_1 \\ 6S_2 \\ 6S_3 \\ \cdots \\ 6S_n \end{pmatrix}$$

Let  $(x_k, y_k) = 6S_k$ . We perform Gaussian elimination on the matrix

$$\begin{pmatrix} 4 & 1 & & & 1 & x_1 & y_1 \\ 1 & 4 & 1 & & & x_2 & y_2 \\ & 1 & 4 & 1 & & x_3 & y_3 \\ & & \cdots & & 1 & & \\ 1 & & & 1 & 4 & x_n & y_n \end{pmatrix}$$

As in the previous case, let  $m_1 = 0.25$ ,  $m_k = 1/(4 - m_{k-1})$  for  $k \ge 2$ . The factor  $m_k$  will be the multiplier of row k after the previous row operation, in order to normalize the row. These are the steps in the procedure.

- Initialize: multiply row 1 by  $m_1$  so that its first entry (1,1) is 1. Replace  $x_1$  by  $m_1x_1$  and  $y_1$  by  $m_1y_1$ . Entry (1,n) is  $m_1$ .
- Subtract new row 1 from row 2 and multiply the resulting row by  $m_2$ . The leading entry (2,1) becomes 1. Entry (2,n) becomes  $-m_1m_2$ , and  $x_2, y_2$  are updated to  $m_2(x_2 x_1)$ ,  $m_2(y_2 y_1)$ . The superdiagonal entry (2,3) is the only other non-zero entry, and its new value is  $m_2$ .
- Subtract new row 1 from row n, so that its leading entry (n, 2) is  $-m_1$ .
- Subtract new row 2 from row 3 and multiply the result by  $m_3$ . The leading entry (3,3) becomes 1 and the entry (3,n) becomes  $m_1m_2$ , with  $x_3, y_3$  updating to  $m_3(x_3 x_2)$ ,  $m_3(y_3 y_2)$ . The superdiagonal entry (3,4) is now  $m_3$ .
- Subtract new row 2 times  $-m_1$  from row n, whose leading entry (n,3) is now  $m_1m_2$ .
- Continue in this way until row n-2 has been subtracted as above from row n-1, multiplying the result by  $m_{n-1}$ , and a suitable multiple has been subtracted from row n. The leading entry of row n-1 (column n-1) is 1 and its  $n^{\text{th}}$  entry is  $1-(-1)^n m_1 \cdots m_{n-2}$ . Row n has leading entry in column n-1, equal to 1.
- Finally, subtract an appropriate multiple of row n-1 from row n so that row n has leading entry in column n. The resulting matrix is upper triangular, and we may now substitute back starting from the last row to give a complete reduction.

Here are the steps in pseudocode. We keep track of row n with the array  $b_k$ , column n with the array  $c_k$ . The indices for both run from 1 to n.

```
m(1)=0.25
for k=2 to n-1
    m(k)=1/(4-m(k-1))
b(1)=1
b(n-1)=1
b(n)=4
c(n-1)=1% don't need c(n), =b(n)
%multiply first row by m1
```

```
c(1)=m(1)
x(1)=m(1)*x(1)
y(1)=m(1)*y(1)
for k=2 to n-1
  %subtract normalized row k-1 from row k, renormalize row k
  c(k)=m(k)*(c(k)-c(k-1))%note that initially, c(k)=0 for 1 < k < n-1
  x(k)=m(k)*(x(k)-x(k-1))
  y(k)=m(k)*(y(k)-y(k-1))
  %subtract normalized row k-1 times b(k-1) from row n
  b(k)=b(k)-b(k-1)*m(k-1)
  b(n)=b(n)-c(k-1)*b(k-1)
  x(n)=x(n)-x(k-1)*b(k-1)
  y(n)=y(n)-y(k-1)*b(k-1)
% subtract row n-1 times b(n-1) from row n, renormalize by 1/b(n)
b(n)=b(n)-b(n-1)*c(n-1)
x(n)=(x(n)-x(n-1)*b(n-1))/b(n)
y(n)=(y(n)-y(n-1)*b(n-1))/b(n)
%work back
x(n-1)=x(n-1)-c(n-1)*x(n)
y(n-1)=y(n-1)-c(n-1)*y(n)
for k=n-2 downto 1
   x(k)=x(k)-m(k)*x(k+1)-c(k)*x(n)
   y(k)=y(k)-m(k)* y(k+1)-c(k)*y(n)
```

This algorithm is implemented in  $T_EX/PostScript$  code in pst-Bspline.tex and may be invoked using the macro

## \psBsplineInterpC{<node root>}{<index>}

You must previously have defined a sequence, say S0 · · · S100 of \pnodes that you plan to interpolate with a closed curve. Then

## \psBsplineInterpC{S}{100}

constructs the sequence  $SBO \cdots SB100$  of B-spline control points (appending B to the root name) for a closed curve interpolating  $SO \cdots S100$ , which may then be rendered with the command

#### \psBsplineNodesC{SB}{100}

with any keywords options you wish.

The following example illustrates that there is a difference between \psccurve and B-spline interpolation, the former having a rounder appearance. Gener-

ally speaking, B-spline interpolation comes closer to minimizing the average curvature.

```
\documentclass{article}
\usepackage{pstricks}
\usepackage{pst-bspline,pstricks-add}
\begin{document}
\begin{pspicture}[showgrid=true](-.5,-.5)(6,5)
\pnodes{P}(0,1)(2,0)(5,2)(6,4)(4,5)(2,4)
\psBsplineInterpC{P}{5}
\psBsplineNodesC*[linecolor=gray!40]{PB}{5}
\psccurve[linecolor=red,showpoints=true](0,1)(2,0)(5,2)(6,4)(4,5)(2,4)
\end{pspicture}
\end{document}
```

Slight difference between psccurve and B-spline interpolation

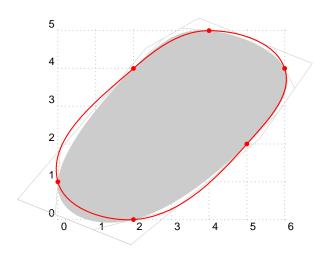

```
\documentclass{article}
\usepackage{graphicx}
\usepackage{pstricks}
\usepackage{pst-bspline,pstricks-add}
\begin{document}
\psset{unit=.25in}
\begin{pspicture}[showgrid=true](-.5,-.5)(6,5)
\pnodes{P}(0,1)(2,0)(5,2)(6,4)(4,5)(2,4)
 \prode(3,3){C}
 \mbox{\multido} {\absolute{1.05,\absolute{1.05,\a
 \psBsplineC*[linecolor=blue!\i!brown]{B}%
 ([nodesep=\ra]{C}P0)([nodesep=\ra]{C}P1)%
 ([nodesep=\ra]{C}P2)([nodesep=\ra]{C}P3)%
([nodesep=\ra]{C}P4)([nodesep=\ra]{C}P5)
 \end{pspicture}
 \end{document}
```

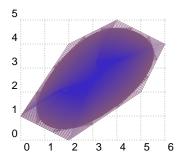